## **POP of IMAP mail aanmaken (Apple MAC)**

Bij het aanmaken van een mail account moet er het duidelijk zijn of het een POP of IMAP account wordt. Het wachtwoord wordt u apart toegestuurd. Deze handleiding gebruikt een voorbeeld account, gebruikt dus je eigen mailadres en wachtwoord.

## **Stappen bij nieuwe installatie**

**»** Ga naar **het standaard mail programma.**

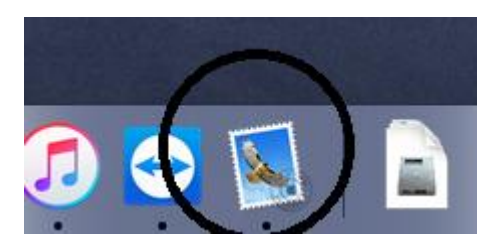

**»** Als het goed is wordt er dan standaard een keuze gegeven om een nieuw mail account aan te maken.

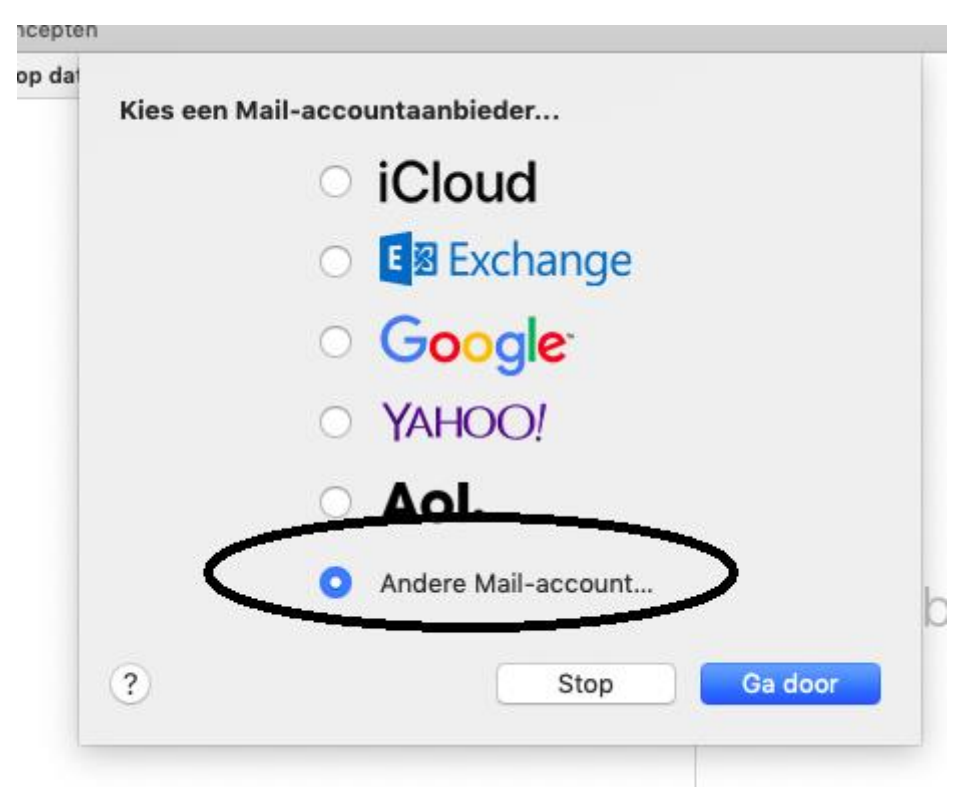

**»** Indien dit niet het geval is, ga naar **Mail** en klik op **Voeg account toe….**

**»** Kies dan voor **Andere Mail-account….**

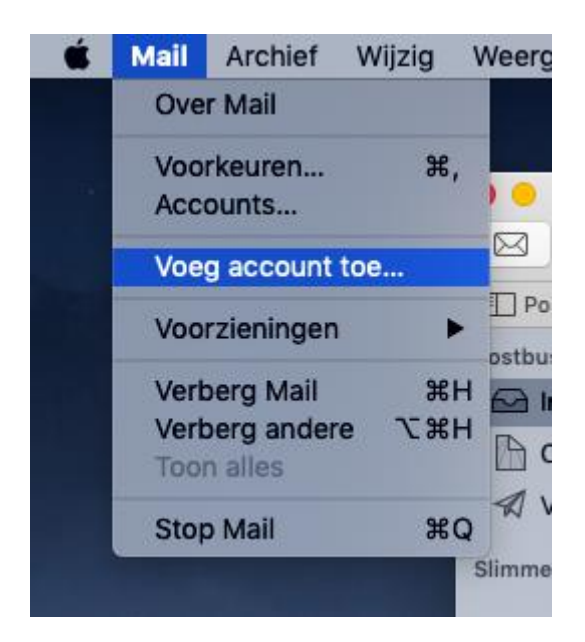

**»** Vul hier je mail gegevens in.

## **»** Ga naar **Log in.**

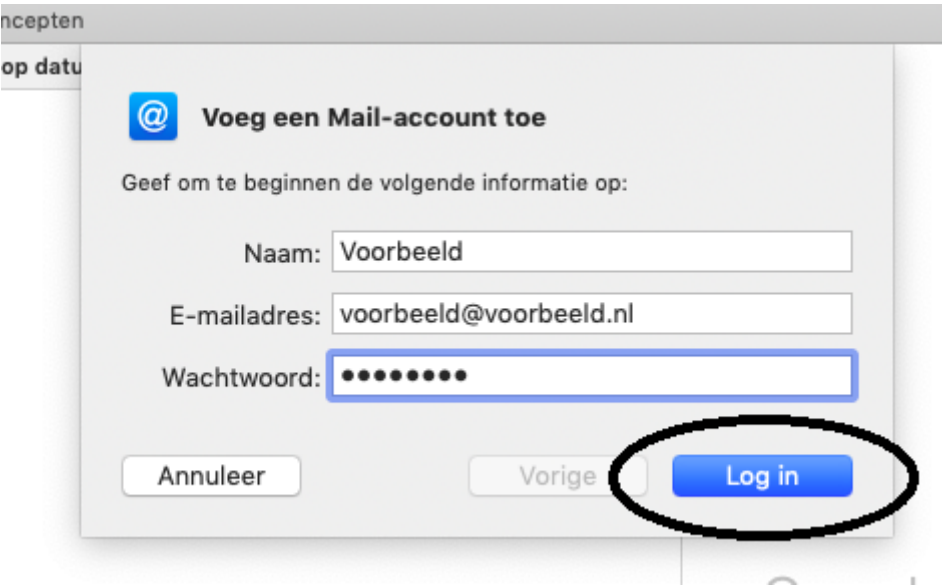

**»** Kies dan voor **POP of IMAP.**

**»** Vul voor de inkomende en uitgaande post **mail.3wmedia.email** (Let op! geen .nl) in.

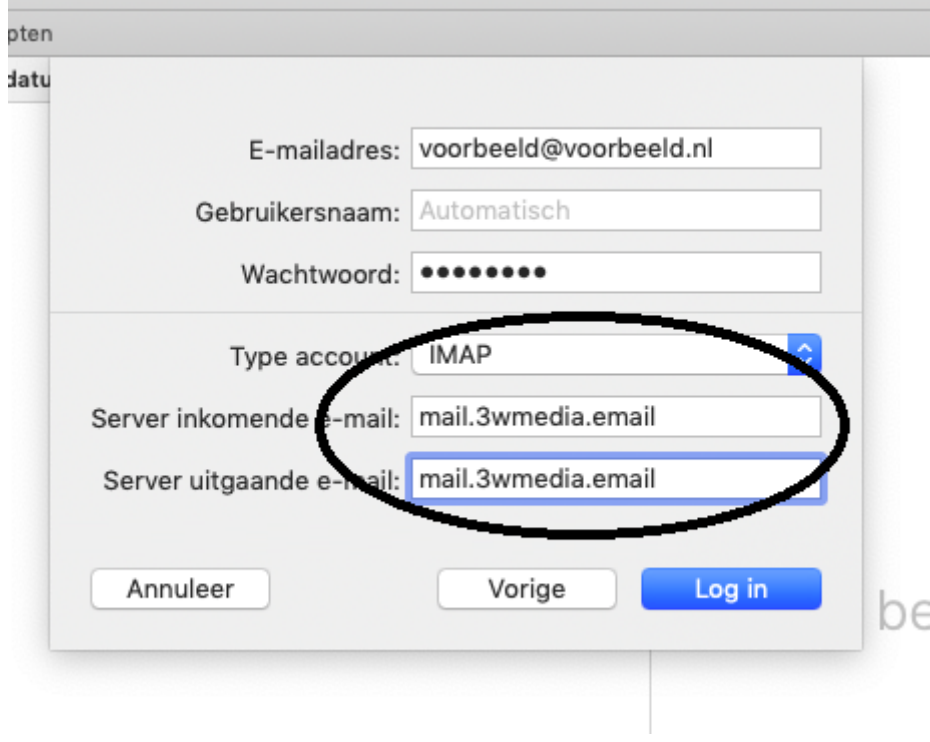

**»** Klik dan weer op **Log in.**

**»** Het mail account is gecontroleerd en druk op **Gereed.**

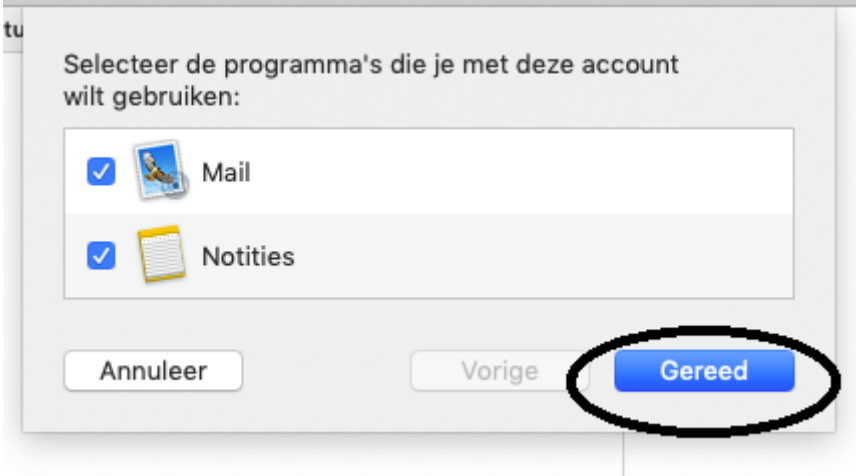

Gefeliciteerd u heeft uw mail account aangemaakt. Mochten er nog vragen zijn, kunt u natuurlijk altijd contact met ons opnemen.

## **Webmail**

U kunt tevens met deze gegevens ook altijd en overal via de webmail inloggen. De juiste link betreft https://webmail.3wmedia.email/webmail/

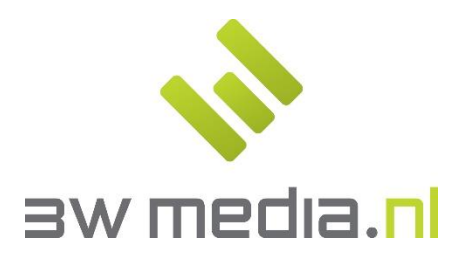

**3w Media B.V. - Eindhoven**  Geldropseweg 163 5613 LM Eindhoven E-mail: support@3wmedia.nl Telefoon: +31 (0)88 396 33 42